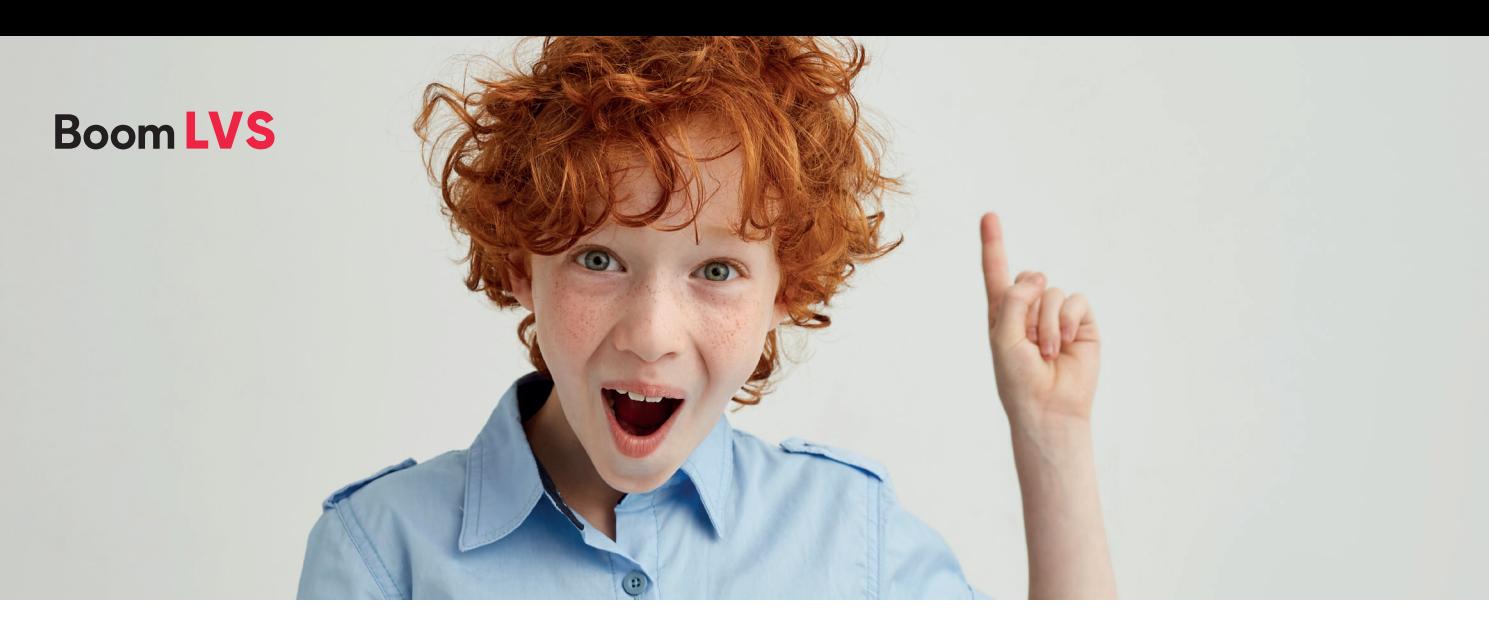

## **Stappenplan tussentijds stoppen van een digitale toets**

**In bepaalde gevallen kan het zo zijn dat je een digitale toets in meerdere delen wilt afnemen. Hier lees je hoe je dit doet.**

Als je een toets klaarzet volgt er een uitnodiging met een code. Bewaar deze code, je hebt deze nodig op het moment dat je de toets weer opstart.

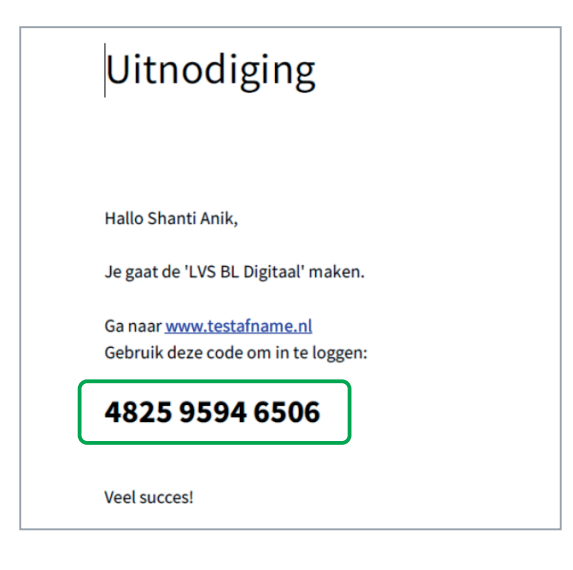

Als je een digitale toets in stukjes wilt hakken door bijvoorbeeld de afname te verspreiden over meerdere dagen kan je de toets tussentijds verlaten. Om te stoppen klik je in het scherm op het x kruisje rechtsboven. Zo verlaat je de pagina van de testafname.

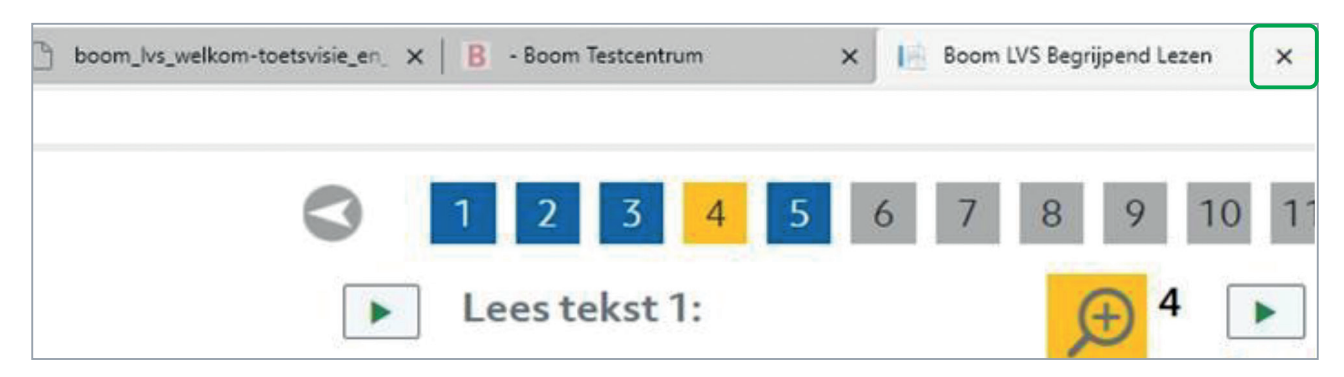

## **Boom LVS**

Om de toets weer op te starten, ga je weer naar **[www.testafname.nl](http://www.testafname.nl)** en voer je opnieuw de code in.

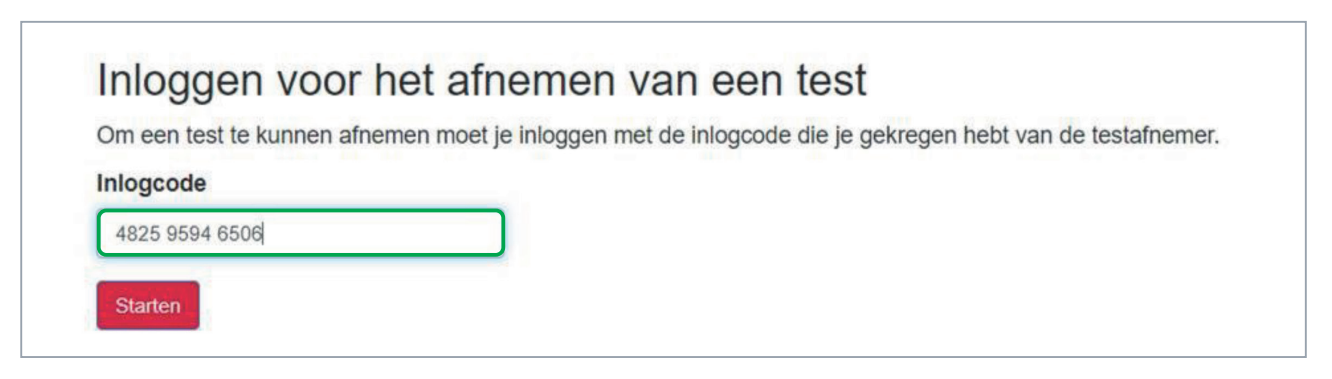

Je komt dan weer terug in de toets en de leerling kan weer verder.

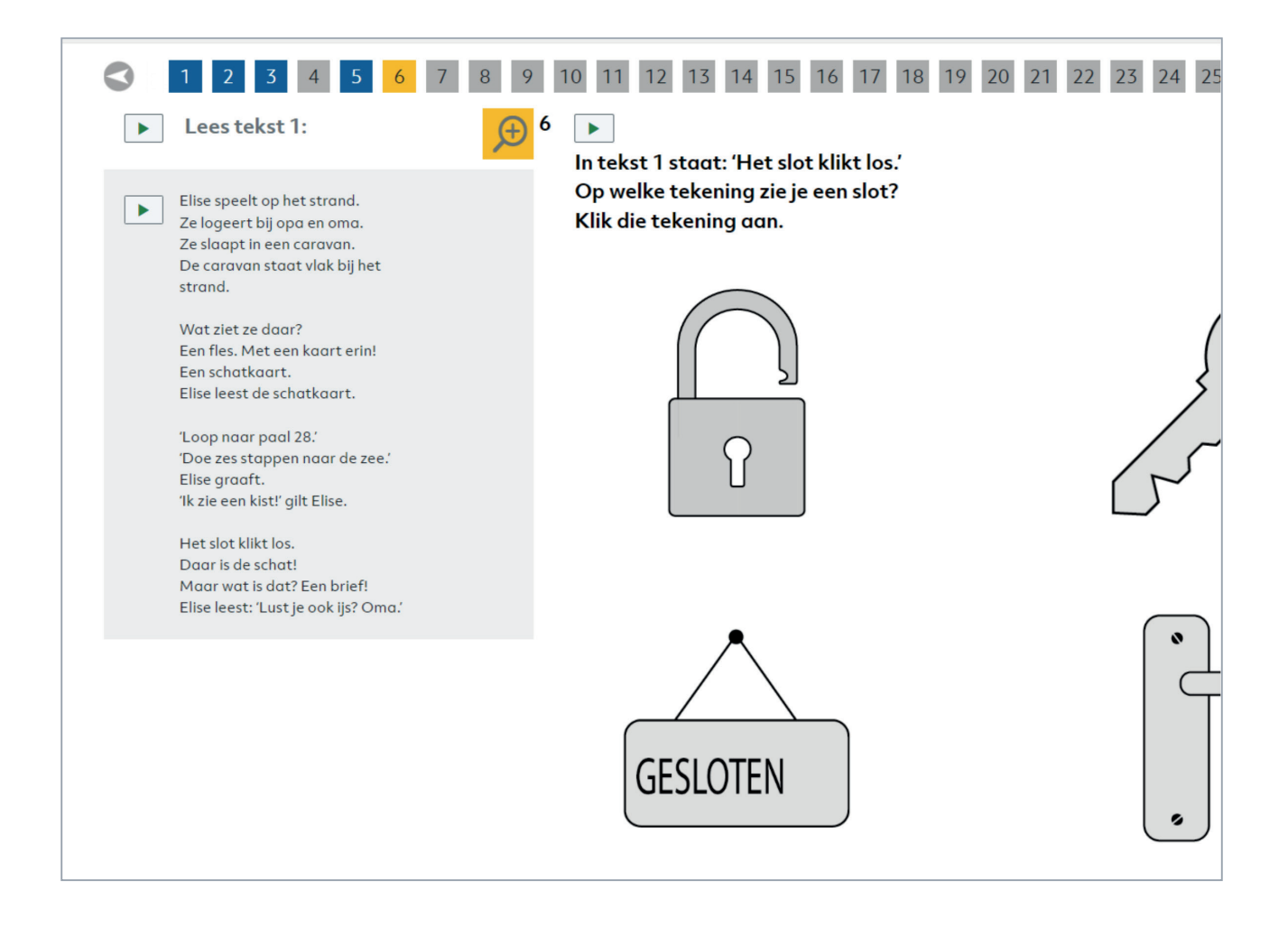